## CTOUCH<sup>®</sup>The power to engage

## **HOW TO INSTALL/UPDATE AN APP FROM AN EXTERNAL STORAGE DEVICE JURAARY**

1. Touch the application list

2. APK installer is placed in the list of installed apps by default.

⊞

**Grypone** 

ň

3. Select the file(s) you want to update.

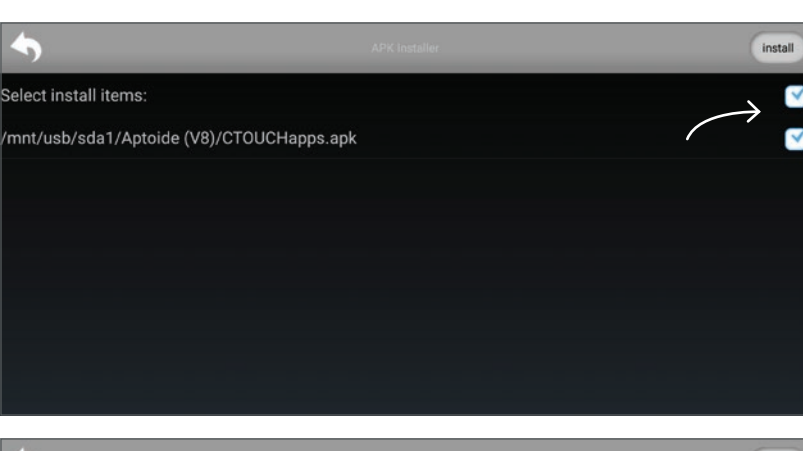

4. Touch 'install'.

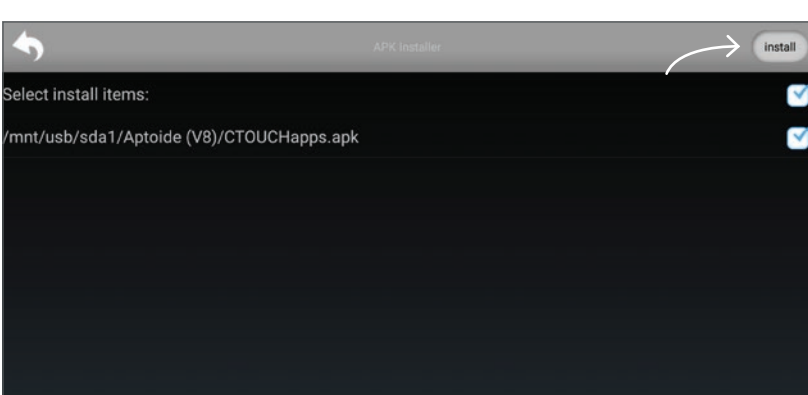

Laser<sup>(air)</sup>

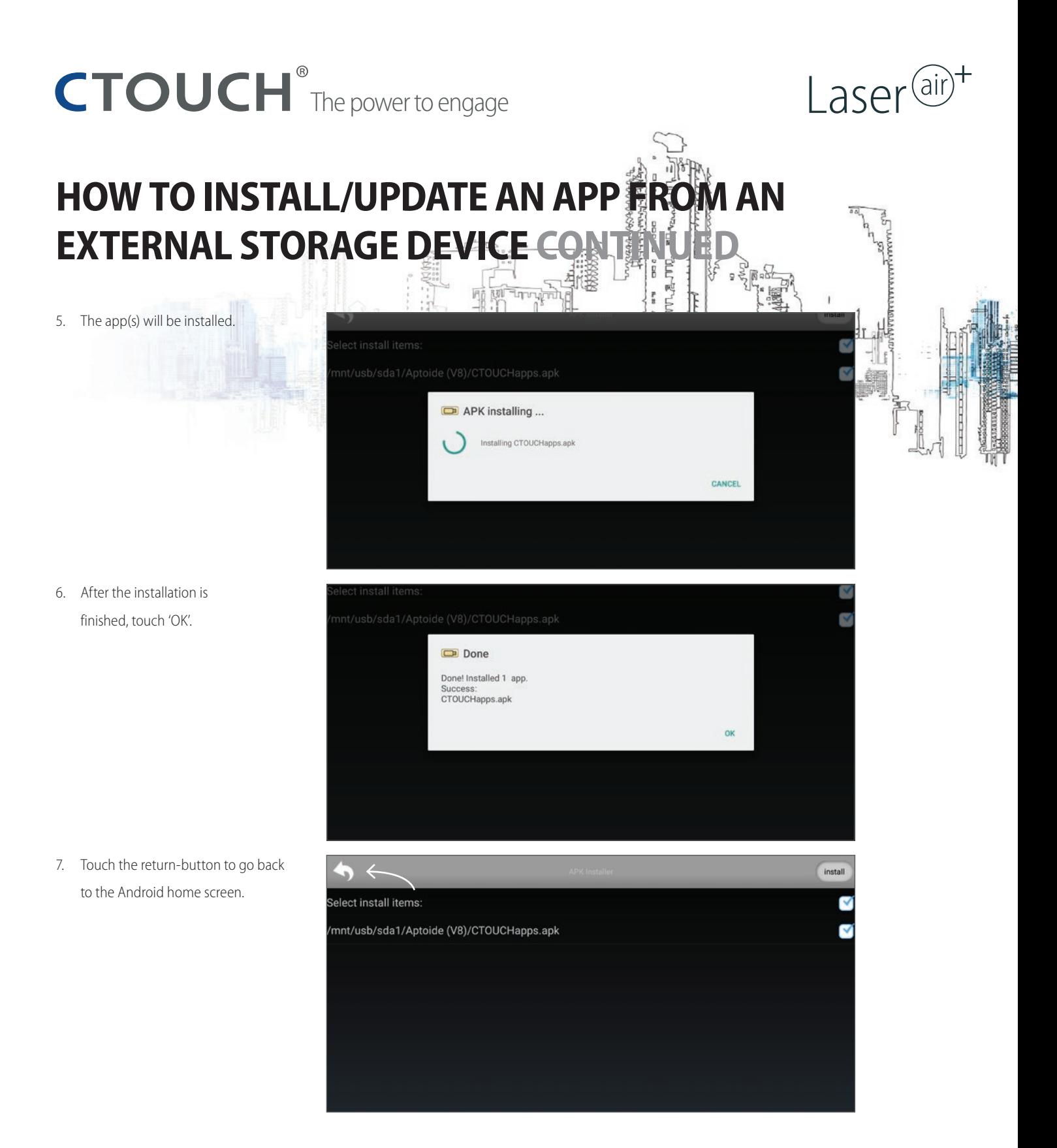